```
Сброс пароля root
```
## **В Ubuntu**

- Перезагружаем компьютер, зажимаем Shift, попадаем в меню GRUB
- Выбираем загрузку в режиме восстановления: recovery mode
- Выбираем «Drop To Root Shell Prompt»
- По умолчанию ФС в режиме read-only (только чтение), монтируем:

```
mount -rw -o remount /</code
* Меняем пароль пользователю root или любому пользователю: <code>passwd
USERNAME
```
## **RPM-дистрибутивы**

- Нажимаем e при загрузке
- Добавляем

rw init=/bin/bash

и нажимаем  $|Ctrl| + |X|$ 

Вводим

touch /. autorelabel

Вводим

passwd

и два раза новый пароль

Загружаемся:

exec /sbin/init

[сброс пароля](https://wiki.rtzra.ru/tag/sbros_parolja?do=showtag&tag=%D1%81%D0%B1%D1%80%D0%BE%D1%81_%D0%BF%D0%B0%D1%80%D0%BE%D0%BB%D1%8F), [reset password](https://wiki.rtzra.ru/tag/reset_password?do=showtag&tag=reset_password)

From: <https://wiki.rtzra.ru/> - **RTzRa's hive**

Permanent link: **<https://wiki.rtzra.ru/ubuntu/password-reset>**

Last update: **2023/06/20 21:41**

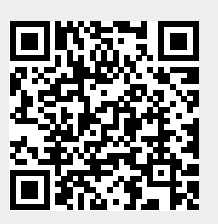